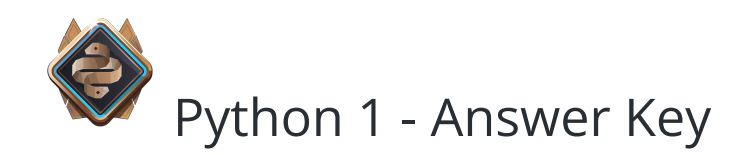

# Contents

- $\bullet$  [Unit 1: Syntax and Sequencing Solutions](#page-2-0)
	- [Welcome to Python Solutions](#page-2-1)
	- [Sequencing Puzzles Part 1 Solutions](#page-3-0)
	- [Python Conventions Solutions](#page-4-0)
	- [Sequencing Puzzles Part 2 Solutions](#page-4-1)
	- [Review and Quiz Solutions](#page-6-0)
	- [Unit 1 Project: ASCII Art Solution](#page-7-0)
- [Unit 2: Loops and Patterns Solutions](#page-7-1)
	- [For Loops and Indentation Solutions](#page-7-2)
	- [For Loop Puzzles Solutions](#page-8-0)
	- [More For Loops Solutions](#page-9-0)
	- [Nested Loop Puzzles Solutions](#page-10-0)
	- [Review and Quiz Solutions](#page-11-0)
	- [Unit 2 Project: Pattern Maker Solution](#page-12-0)
- [Unit 3: Conditional Logic Solutions](#page-12-1)
	- [Conditions Solutions](#page-12-2)
	- [Conditional Puzzles Solutions](#page-15-0)
	- [Else and Operators Solutions](#page-16-0)
	- [More Conditional Puzzles Solutions](#page-19-0)
	- [Review and Quiz Solutions](#page-20-0)
	- [Unit 3 Project: Trivia Challenge Solutions](#page-23-0)
- [Unit 4: Conditional Loops Solutions](#page-23-1)
	- [While Loops Solutions](#page-23-2)
- [While Loops Puzzles Solutions](#page-25-0)
- [More While Loops Solutions](#page-26-0)
- [More While Loops Puzzles Solutions](#page-29-0)
- [Review and Quiz Solutions](#page-31-0)
- [Unit 4 Project: Rock Paper Scissors Solutions](#page-31-1)
- [Unit 5: Variables Solutions](#page-34-0)
	- [Variables Introduction Solutions](#page-34-1)
	- [Puzzle Set 1 Solutions](#page-35-0)
	- [Input and Variables Solutions](#page-36-0)
	- [More Variable Puzzles Solutions](#page-37-0)
	- Review and Ouiz Solutions
	- [Unit 5 Project: Mad Libs-Style Story Builder Solution](#page-40-0)
- [Unit 6: Data Types and Expressions Solutions](#page-40-1)
	- [Introduction to Data Types Solutions](#page-40-2)
	- [String Puzzles Solutions](#page-41-0)
	- [Expressions Solutions](#page-41-1)
	- [Expression Puzzles Solutions](#page-42-0)
	- [Review and Quiz Solutions](#page-42-1)
	- [Unit 6 Project: Make a Calculator Solution](#page-42-2)
- $\bullet$  [Unit 7: Turtle Graphics Solutions](#page-43-0)
	- [The Turtle API Solutions](#page-43-1)
	- [More About Turtle Solutions](#page-44-0)
	- [Review and Quiz Solutions](#page-46-0)
	- [Unit 7 Project Solutions](#page-47-0)
	- [Follow Up and Challenges Solutions](#page-52-0)

# Answer Key

<span id="page-2-0"></span>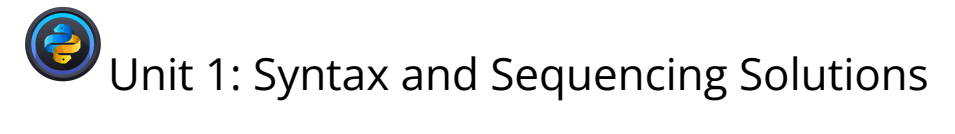

<span id="page-2-1"></span>● Welcome to Python

DIY: Your First Output Solution

SAMPLE Answer:

print("Sarah")

DIY: Use the print() Function Solution

SAMPLE Answer:

```
print('John Steinbeck')
print('Leonardo da Vinci')
print('Marie Curie')
```
Parentheses are Required Solution

print("hello")

Missing Symbols Solution

print("Oops.")

Valid Arguments Solution

print("hello")

Functions Must Exist Solution

print("hello")

Unseen Errors Solution

```
print("Hi,")
print("this")
print("is")
print("a")
print("program.")
```
DIY: Fix the Bugs, Print the Boat Solution

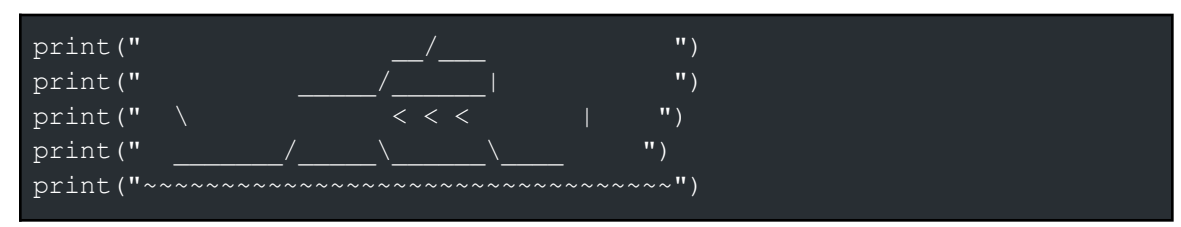

## DIY: Fix the Haiku Solution

```
print("The computer gods")
print("Spoke upon man, hello world")
print("When it all began.")
```
# <span id="page-3-0"></span>● Sequencing Puzzles Part 1 Solutions

Inside the Computer

forward() forward()

## More Memory Chips

forward() forward() forward()

## Around the Corner

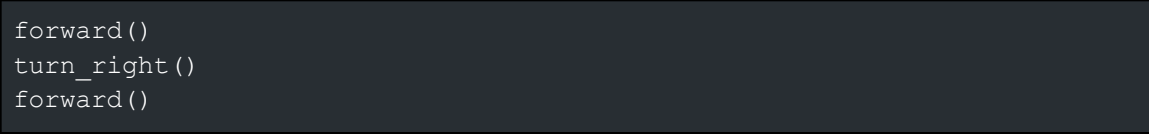

## Scale the Slope

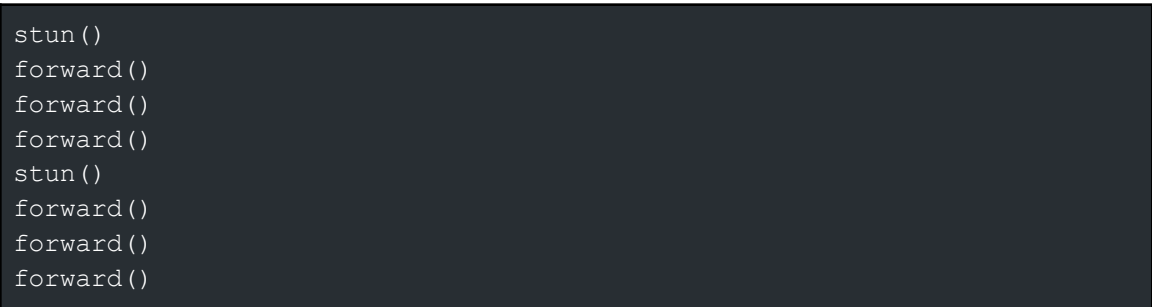

<span id="page-4-0"></span>● Python Conventions Solutions

Fix This Code! (1)

```
# modify these names to be snake_case
print("test")
shoe size = 5my age = 13def get my age() :
    return my_age
```
Fix this Code! (2)

# this does not work my  $var = 4$ print(my\_var)

## Do It Yourself

```
my first var = 5my_second_var = 8
cupcake = 9
print(my_first_var)
print(my_second_var)
print(cupcake)
```
<span id="page-4-1"></span>● Sequencing Puzzles Part 2 Solutions

## Debugging Refresher

```
print("Hi")
print("There")
```
## Fix the Bugs

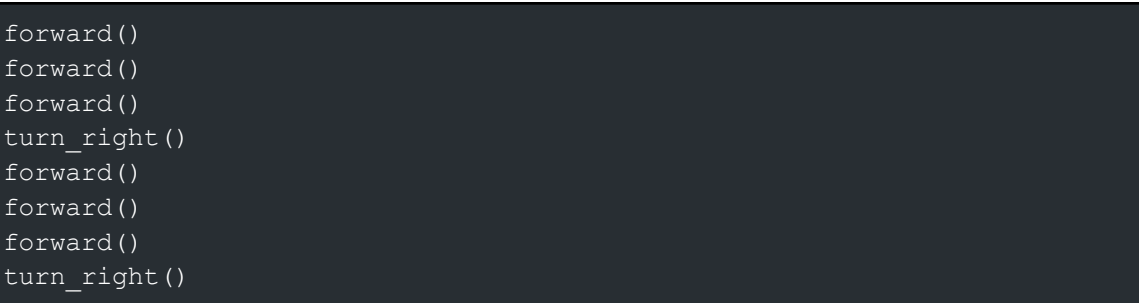

## forward() forward() forward()

# Turning to Safety

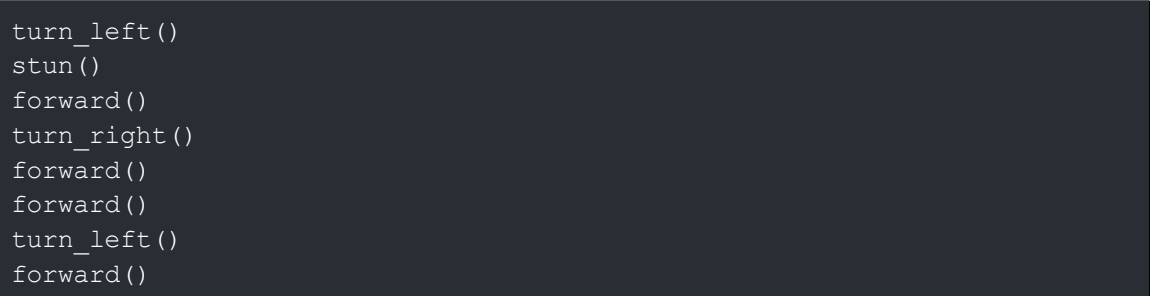

## Around the Bend

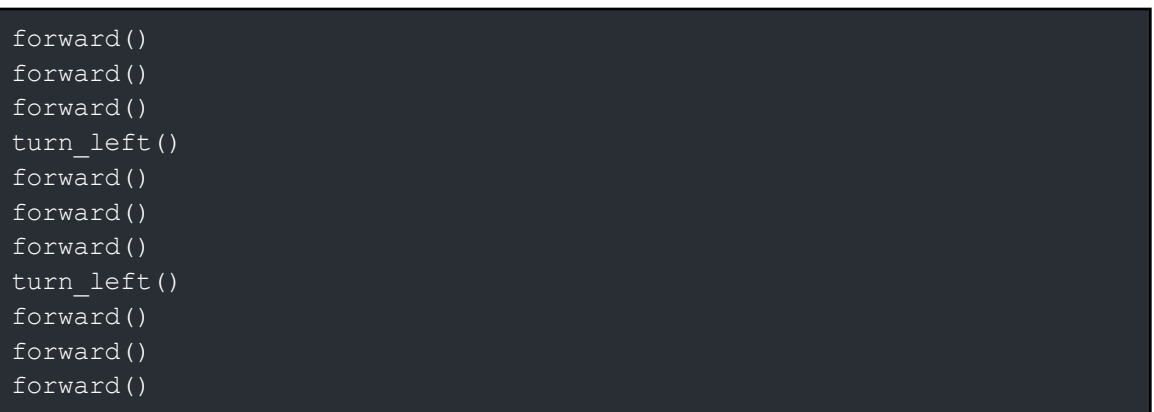

## Bunny Hop

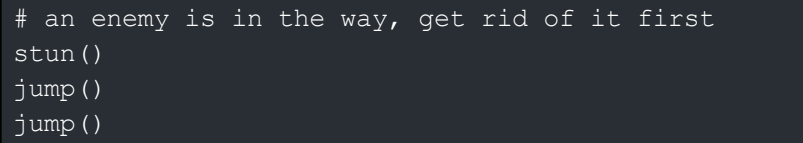

# Left-to-Right

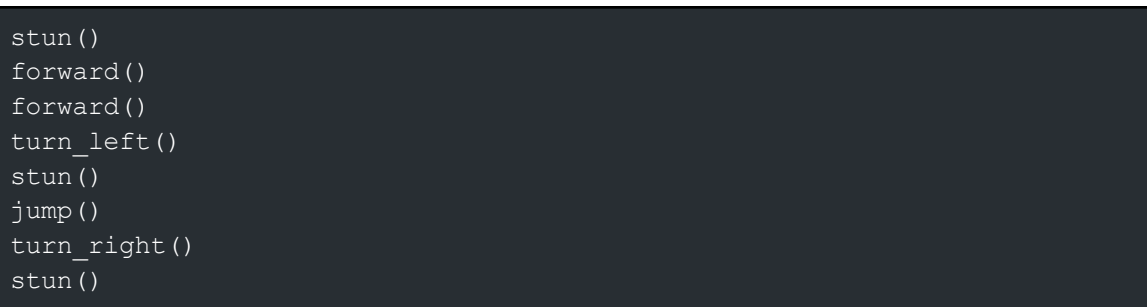

```
jump()
turn_left()
forward()
forward()
```
# <span id="page-6-0"></span>● Review and Quiz Solutions

**Question 1:** What is a value? **Answer:** Both of these

**Question 2:** An identifier cannot begin with a number. Which of the following is NOT a valid identifier? **Answer:** 1num\_

**Question 3:** An identifier can begin with an underscore ("\_"). **Answer:** True

**Question 4:** An identifier can begin with a number. **Answer:** False

**Question 5:** Which of the following is a valid function call? **Answer:** forward()

**Question 6:** How would you call a function named my\_function? **Answer:** my function()

**Question 7:** Identifiers in Python are case-sensitive. **Answer:** True

**Question 8:** 78090 is a valid identifier in Python. **Answer:** False

**Question 9:** You are not able to call the same function twice in a row. **Answer:** False

**Question 10:** You can replace the parentheses on a function call with square brackets. **Answer:** False

**Question 11:** The parentheses at the end of a function call are optional. **Answer:** False

**Question 12:** Which of the following is the correct way to start a multi-line comment? **Answer:** '''

**Question 13:** Commented lines affect the execution of your program. **Answer:** False

**Question 14:** Print the name of the country you live in.

#### **Answer:**

print('United States')

**Question 15:** Use print instructions to output a 3 x 3 square of asterisk (\*) characters. **Answer:**

```
print("** * "")print("** * "")print("** * "")
```
<span id="page-7-0"></span>● Unit 1 Project: ASCII Art Solution

Sample Solution:

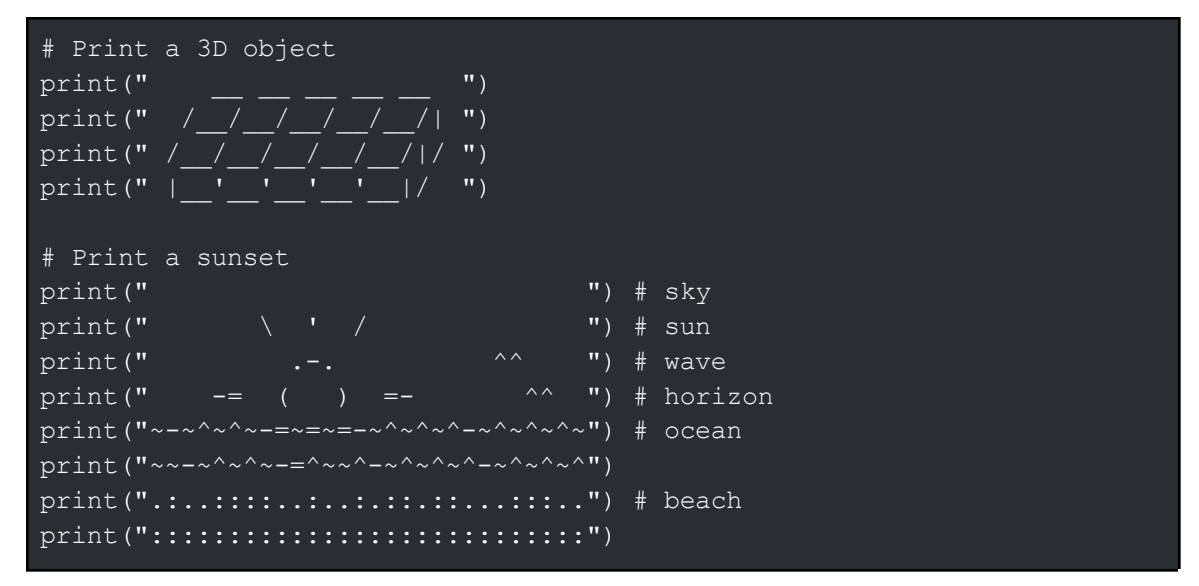

<span id="page-7-1"></span>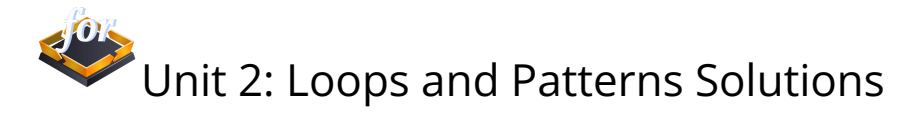

<span id="page-7-2"></span>● For Loops and Indentation Solutions

Path to Safety

```
forward()
#add more forward() commands here
forward()
forward()
forward()
forward()
forward()
forward()
forward()
```
Do It Yourself!

```
for i in range(20, -1, -2):
   print(i)
```
Do It Yourself

for i in range(9): print(i)

# <span id="page-8-0"></span>● For Loop Puzzles Solutions

Do It Yourself

```
for i in range(10):
   print('Hello, World!')
```
Path To Safety

for i in range(8): forward()

Forward, Stun, Repeat

```
for i in range(8):
   stun()
    forward()
```
Make a Zig-Zag

for  $i$  in range(5): forward()

turn right() forward() turn\_left()

## March On

```
for i in range(4):
   forward()
turn right()
for i in range(6):
    forward()
```
# <span id="page-9-0"></span>● More For Loops Solutions

What Are Arithmetic Operators?

SAMPLE Answer:

```
print(2+2)
print(10-8)
print(5*4)
print(8/2)
print(100%5)
print(9**2)
print(10//3)
```
Range Applications

Power of 2

```
n = 4 # try changing this when you're ready!
# write your loop here
output = 1for i in range(n):
   output = output * 2
print(output)
```
Teen Numbers

```
for i in range(13, 20):
   print(i)
```
Factorial

```
n = 4 # try changing this when you're ready!
# write your loop here
```

```
for i in range(n - 1, 0, -1):
print(n)
```
What Are Nested loops

Do It Yourself

for i in range(11): for j in range(11): print(i+j)

Nested Loops Examples

Multiplication Table

```
for i in range(13):
   for j in range(13):
       print(str(i) + " * " + str(j) + " = " + str(i * j))
```
Triangle Prints

SAMPLE Answer:

for i in range(10): for j in range(10): print  $(\overline{''' \ast \overline{'''} + j})$ 

# <span id="page-10-0"></span>● Nested Loop Puzzles Solutions

Jump, Forward

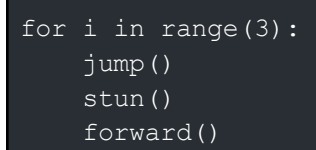

## Forward, Jump

```
for i in range(3):
   stun()
   forward()
   jump()
```
Up and Down

```
for i in range(3):
   stun()
   forward()
   turn_left()
   forward()
   turn right()
jump()
for i in range(3):
   turn_right()
   stun()
   forward()
   turn_left()
    forward()
```
## U-Turn

```
for i in range(3):
    # you need a second loop here
   for i in range(5):
       forward()
    turn_left()
```
<span id="page-11-0"></span>● Review and Quiz Solutions

**Question 1:** How many times will function1 be called?

```
for i in range(10):
    for j in range(10):
        function1()
```
**Answer:** 100

**Question 2:** Which for loop will move your character 5 times?

**Answer:**

```
for i in range(1, 6):
    forward()
```
**Question 3:** How many blocks will the character move using the following code?

```
for i in range(1, 5):
    forward()
```
**Answer:** 4

**Question 4:** Which of the following is properly indented code? **Answer:**

```
for i in range(10, 5, 1):
    forward()
```
<span id="page-12-0"></span>● Unit 2 Project: Pattern Maker Solution

This is a creative project, so anything that follows the guidelines should receive credit.

```
Requirements
```
Just follow these guidelines:

- The program should use for loops and all 3 movement commands you have learned, **forward()**, **turn\_right()**, and **turn\_left()**.
- The program should also use the new **light\_on()** and **light\_off()** commands to create your pattern.
- The program should be creative and your own original idea.
- The program should involve some complicated coding.
- Add comments to the top of your program. Make sure you add:
	- Both of your names
	- The purpose of the program (describe what it does)

<span id="page-12-1"></span>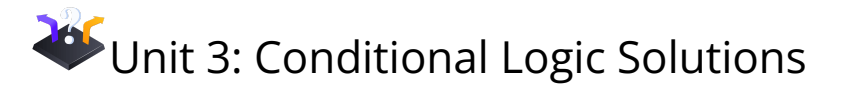

<span id="page-12-2"></span>● Conditions Solutions

```
If Statements
```
Negative or Not?

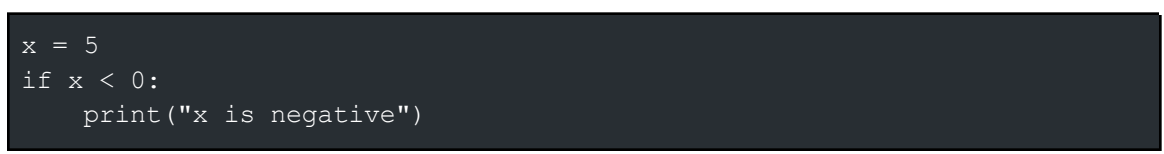

The output did change here, the program no longer prints anything when x is positive.

Password Panic

password = input("Enter the password: ")

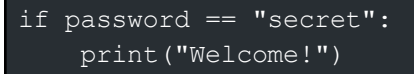

Students may modify this code to use their own (fake) secret password.

Are You 100?

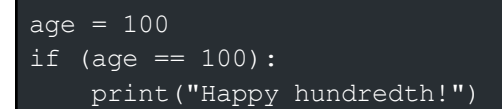

"Fun(d)" Raising

```
name = input("Name: ")donation = input("Donation: ")
if (name != "" and donation != 0):
   print("Thank you " + name + " for your $" + str(donation) + "
donation!")
if (name == ""):
   print("invalid name")
if (donation == 0):
   print("Donation required")
```
**Branching** 

Are you (a)Cute, just Right, or just plain Obtuse?

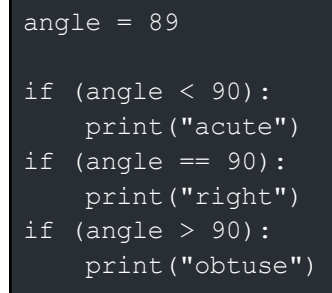

Debugging if Statements

Exercise 1

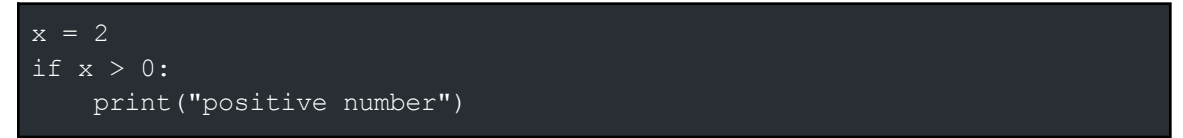

Exercise 2

$$
age = 18
$$
  
if age >= 18:  
print("go vote!")

Exercise 3

```
x = 28if x > = 10 and x < 100:
   print("two digit number")
```
Exercise 4

```
if 1 < 2:
   print("first")
   print("second")
if 5 > 4:
   print("a")
   print("b")
```
Exercise 5

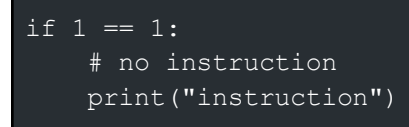

Mutually Exclusive Conditions

"What a Man Can Do and What a Man Can't Do"

```
age = 15if (age < 16):
   print("cannot drive")
if (age < 18):
   print("cannot vote")
if (age < 25):
   print("cannot rent a car")
if \sqrt{age} > = 25:
   print("can do everything")
```
Even One Out

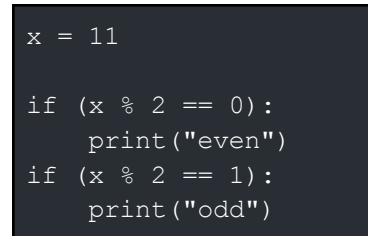

# <span id="page-15-0"></span>● Conditional Puzzles Solutions

## Path Right

Use a "for" loop and a conditional to reach the goal

```
# set up the loop
for i in range(9):
   if has path right():
       turn_right()
    forward()
```
## Path Left

```
# use a "for" loop and a conditional to reach the goal
# set up the loop
for i in range(7):
   if has_path_left():
        turn left()
    forward()
```
## More Turns!

```
# use conditionals and a "for" loop to get to the goal
for i in range(10):
    if has path right():
        turn right()
   if has_path_left():
        turn_left()
    forward()
```
## Hazardous Path

```
for i in range(10):
    if has path right():
        turn right()
   if has_path_left():
```

```
turn left()
if enemy in sight():
    stun()
forward()
```
# <span id="page-16-0"></span>● Else and Operators Solutions

else Statement Syntax

Lucky (and Unlucky) Numbers

Both lucky and normal are printed because the first if statement is separate from the else. Only the second if statement is connected to the else statement.

Don't Forget the Colon!

```
n = 18
if n % 7 == 0:
   print("n is a multiple of 7")
else:
    print("n is not a multiple of 7")
```
Else Indentation

```
hungry = True
if hungry:
   print("Eat something!")
else:
   print("Go exercise!")
```
Poorly Indented Instructions

```
tired = False
if not tired:
   print("Write some code!")
   print("Eat some food!")
else:
   print("Take a nap!")
```
## elif Statements

Grading Letters

```
grade = int(input("What grade did you get?"))
if grade >= 98:
   print('You got an A+')
elif grade >= 94:
   print('You got an A')
elif grade >= 90:
   print('You got an A-')
elif grade >= 87:
   print('You got a B+')
elif grade >= 83:
   print('You got a B')
elif grade >= 80:
   print('You got a B-')
elif grade >= 77:
   print('You got a C+')
elif grade >= 73:
   print('You got a C')
elif grade >= 70:
   print('You got a C-')
elif grade >= 67:
   print('You got a D+')
elif grade >= 63:
   print('You got a D')
elif grade >= 60:
   print('You got a D-')
else:
   print('You got an F')
```
## Nested if Statements

Jack and Jill Went Up the Rock

```
jack = "rock"
jill = "rock"
if (jack == "rock"):
   if (jill == "rock"):
        print("tie")
   elif (jill == "paper"):
        print("Jill wins")
    else:
        print("Jack wins")
elif (jack == "paper"):
```

```
if (jill == "rock"):
       print("Jack wins")
    elif (jill == "paper"):
       print("tie")
    else:
       print("Jill wins")
else:
   if (jill == "rock"):
       print("Jill wins")
    elif (jill == "paper"):
       print("Jack wins")
    else:
       print("tie")
```
## Play Against a Computer

Add Conditional Statements

```
import random
human = input("Enter rock, paper, or scissors: ")
computer = random.choice(["rock", "paper", "scissors"]) # picks randomly
from rock, paper, and scissors
# Compare the random choice with your guess
if (human == computer):
   print('tie')
elif ((human == 'rock' and computer == 'paper') or (human == 'paper' and
computer == 'scissors') or (human == 'scissors' and computer ==
'rock')):
     print('computer wins')
else:
     print('human wins')
```
Secret Numbers

```
import random
secret = 7guess = 5if (guess < secret):
   print("too small")
elif (guess > secret):
   print("too big")
```

```
else:
   print("correct")
```

```
Guessing Game
```

```
secret = 7for i in range(3):
   guess = int(input("guess: "))
   if (guess < secret):
       print("too low")
    elif (guess > secret):
       print("too big")
    else:
       print("correct")
       break
if guess != secret:
   print("game over")
```
<span id="page-19-0"></span>● More Conditional Puzzles Solutions

## Death Valley

```
for i in range(22):
   if enemy in sight():
        stun()
   elif(has_path_left()) :
        turn_left()
    forward()
```
**Traps** 

```
for i in range(24):
   if has_path_left():
       turn_left()
        forward()
   elif has path right():
        turn_right()
        forward()
   elif is gap ahead():
        jump()
   else:
        forward()
```
G for Grandeur

```
for i in range(13) :
   if is gap ahead():
       jump()
   elif has_path_left():
      turn left()
       forward()
   else:
       forward()
```
## Silly Path

```
for i in range(18):
   if has path left():
       turn left()
       forward()
   elif has path right():
       turn right()
       forward()
   elif (is gap ahead()):
       jump()
   else:
       forward()
```
# <span id="page-20-0"></span>● Review and Quiz Solutions

If / Else

Two for Two

**Question:** Why does the string "x is a variable" always print, regardless of the value you assign to x?

**Answer:** Because the print function for the "x is a variable" string is located outside of the If / Else statement and therefore will run every time.

Nested Ifs

## Is X One?

**Question:** How would you modify this program to check if x is equal to 1 *only if* x is less than 5? For example, if x is 6, your program will not check if x is equal to 1. **Answer:** You would modify the program by nesting the if statement that checks to see if

x is equal to 1 inside of the if statement that checks if it is less than 5.

Are You A Teen Voter?

**Question:** Actually, one of this program's conditions is slightly redundant. Which one is it, and can you modify it such that it doesn't check (part of) the same condition twice? **Answer:** When there is a second check to see if the age >= 18 inside the else, this is partially redundant. The first if statement established that they are not a teenager, so it is sufficient to check if age >= 20 in the if statement inside the else.

Quiz

**Question 1:** Write a program that checks if two variables x and y are equal. Declare both variables and try numbers that are equal and some that are not. **Answer:**

```
# Write your code here.
x = 5if (x == y):
   print("equal")
```
**Question 2:** Write a program to determine a letter grade based on the percentage. For example, if the percentage is above 90 then the letter grade is an A. **Answer:**

```
# Write your code here.
qrade = 91if grade >= 90:
  print("You got an A.")
elif grade >= 80:
   print("You got a B.")
elif grade >= 70:
   print("You got a C.")
elif grade >= 60:
   print("You got a D.")
elif grade < 60:
   print("You got an F.")
```
**Question 3:** A leap year has 366 days (the extra day is February 29th).

- If the year is divisible by 4 but not 100, it is a leap year.
- If the year is divisible by 400, it is a leap year.

Print "leap year" if the given year is a leap year, and "not leap year" otherwise.

#### **Answer:**

```
# Write your code here.
year = 2001if (year % 400 == 0 or (year % 4 == 0 and year % 100 != 0)):
   print("leap year")
else:
   print("not leap year")
```
**Question 4:** Given the number of older and younger siblings, print

- "only child" if the person has no siblings
- "oldest child" if the person only has younger siblings
- "youngest child" if the person only has older siblings
- "middle child" if the person has both younger and older siblings

## **Answer:**

```
# Write your code here.
older_siblings = 1
younger_siblings = 1
if (older siblings == 0 and younger siblings == 0):
  print("only child")
elif (older siblings == 0 and younger siblings > 0):
   print("oldest child")
elif (younger siblings == 0 and older siblings > 0):
   print("youngest child")
else:
   print("middle child")
```
**Question 5:** Which part of a conditional goes after the if keyword and before the colon? **Answer:** The condition

**Question 6:** When would you use an "if-else" statement over an "if" statement? **Answer:** When you want to run different code if a condition is false

**Question 7:** There is no difference between an "if" statement and an "if-else" statement. **Answer:** False

**Question 8:** If you wanted to run different code given different conditions, how would you do that? **Answer:** Use elif statements

**Question 9:** Given two variables describing a quadrilateral, a width and a length, write a program to determine if the quadrilateral is a square or rectangle. **Answer:**

```
# Write your code here.
width = 10length = 12if (width == length):
   print("This quadrilateral is a square.")
else:
   print("This quadrilateral is a rectangle")
```
**Question 10:** Given a variable, num, write a program to determine ifnum is a multiple of 3, or of 5, or both.

**Answer:**

```
# Write your code here.
num = 15
if (num \frac{2}{5} 3 == 0 and num \frac{2}{5} == 0):
    print("Divisible by both 3 and 5")
elif (num % = 0):
   print("Divisible by 3")
elif (num % = 5 == 0):
   print("Divisible by 5")
else:
    print("Try again")
```
<span id="page-23-0"></span>● Unit 3 Project: Trivia Challenge Solutions

Because this is a creative task, student work will vary. When assessing student work, be sure that the program is a trivia game that has at least 3 questions. In addition, the program should count the number of correct answers.

# <span id="page-23-1"></span>Unit 4: Conditional Loops Solutions

<span id="page-23-2"></span>● While Loops Solutions

Do It Yourself

```
i = 1while (i < 10):
   if (i % 2 == 0):
        print(str(i) + " is even")
    else:
```

```
print(str(i) + " is odd")
```
Components of a While loop

Do It Yourself

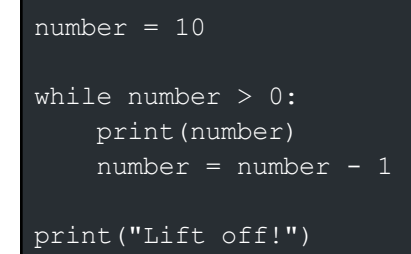

While Loops in Action

Do It Yourself

```
year = 1960while (year \leq 2022):
   print(year)
   year = year + 1
```
## Testing Out While Loops

Print Hello

```
n = 4while n > 0:
   print("hello")
```
Bottles of Root Beer

```
bottles = 10while bottles:
   print(str(bottles) + " bottles of root beer on the wall,")
   print(str(bottles) + " bottles of root beer!")
   print("Take one down, pass it around,")
    # your code here
```

```
print(str(bottles) + " bottles of root beer on the wall.")
bottles = bottles - 1
```
## Multiple Choice Exercise

**Question:** What is the output of the following code?

```
x = 1while x ** 2 < 10:
   y = y + 1print(y)
```
## **Answer:**

1 2 3

## <span id="page-25-0"></span>● While Loops Puzzles Solutions

#### Detect a Path

```
while has path ahead():
   forward()
```
## Forward, Left

```
# keep going until the goal is reached
while not reached goal():
    # check if there is a path to the left and turn left
   if (has path left()):
       turn_left()
        forward()
    else:
        forward()
```
## Right, Forward

```
while not reached goal():
    if has_path_ahead():
        forward()
   else:
       turn right()
```
Debug Challenge

```
while not reached_goal():
   if has path left():
       turn left()
        forward()
   else:
        forward()
```
# <span id="page-26-0"></span>● More While Loops Solutions

While / Else and For / Else

Do It Yourself

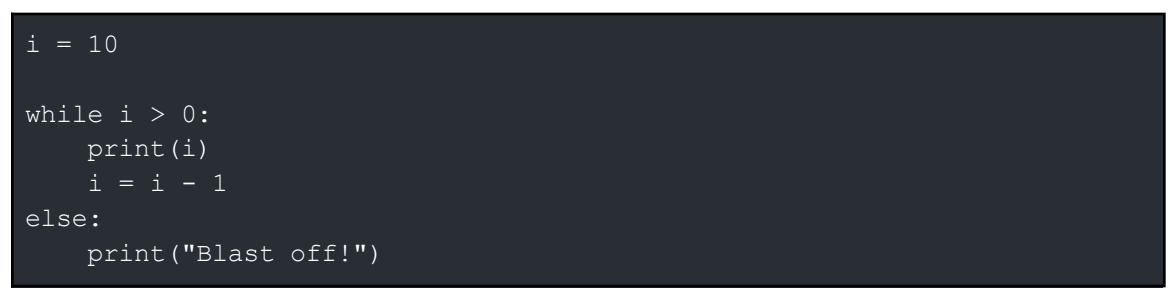

Accumulating Results

Product of Multiples of Threes

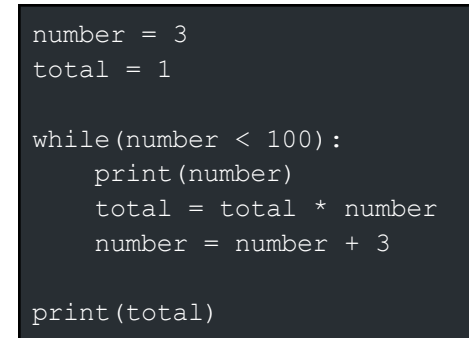

Cash Register

```
change = 49total = 0quarters = 0dimes = 0nickels = 0
pennies = 0
```

```
while total < change:
    if (change - total > 25):
        quarters += 1
        total += 25elif (change - total > 10):
       dimes += 1\text{total} += 10
    elif (change - total > 5):
        nickels += 1
        total += 5else:
        pennies += 1
        total += 1print("change: " + str(change))
print("quarters: " + str(quarters))
print("dimes: " + str(dimes))
print("nickels: " + str(nickels))
print("pennies: " + str(pennies))
```
Candy Distribution

```
total candy = 1000candy given = 0friends = 0
while (candy_given <= total_candy) :
    friends = friends + 1
    candy given = candy given + friends**2
#The last friend didn't get enough candy
friends = friends - 1
print("You can give candy to " + str(friends) + " friend(s).")
```
Branching in a While Loop

Fizz Buzz

```
i = 1while i \leq 100:
    if (i \, \$ \, 3 == 0 and i \, \$ \, 5 == 0):
         print("fizzbuzz")
    elif (i % 3 == 0):
         print("fizz")
    elif (i % 5 == 0):
```

```
print("buzz")
else:
    print(i)
i + = 1
```
Collatz Conjecture

 $n = 10$ while  $n > 1$ : print(n) if (n  $% 2 == 0$ ): else:

LCM of 3

```
a = 3b = 6c = 9a mult = ab mult = bc mult = cwhile a mult != b mult or b mult != c mult:
   if a mult < b mult or a mult < c mult:
       a_mult = a_mult + aelif b_mult < a_mult or b_mult < c_mult:
       b mult = b mult + b
    elif c_mult < a_mult or c_mult < b_mult:
       c mult = c mult + c
print("The LCM is " + str(a mult))
```
More on Break

Is It Prime?

```
n = 23factor = 2while factor < n:
   if n % factor == 0:
       print("not prime")
```
break

```
factor = factor + 1else:
   print("prime")
```
Factorial

```
n = 9
factorial = n
while (n > 1):
   factorial = factorial * n
   if factorial > 1000000:
       print("too big")
       break
else:
   print(factorial)
```
Prime Every Factor

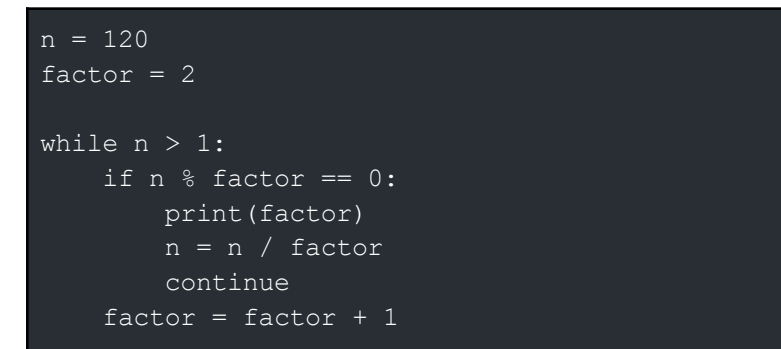

<span id="page-29-0"></span>● More While Loops Puzzles Solutions

While Loop Refresher

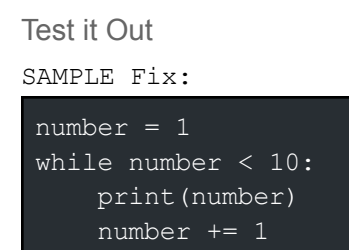

## Path Ahead?

```
for i in range(3):
   jump()
   while has path ahead():
        forward()
```
## Left Spiral

```
while not reached goal():
    if has_path_left():
        turn_left()
        forward()
    elif (is_gap_ahead()):
        jump()
    else:
        forward()
```
## Right Spiral

```
while not reached goal():
    if has path right():
        turn_right()
        forward()
    elif (is gap ahead()):
        jump()
    else:
        forward()
```
Choose a Path

```
forward()
forward()
forward()
while not reached goal():
    if has_path_left():
        turn left()
        forward()
    elif has_path_right():
        turn right()
        forward()
    elif is_gap_ahead():
        jump()
    else:
        forward()
```
<span id="page-31-0"></span>● Review and Quiz Solutions

**Question 1:** While loops always terminate eventually. **Answer:** False

**Question 2:** What is the value of x after the following code is executed?

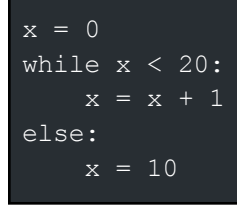

**Answer:** 10

**Question 3:** What is the output of this code?

```
i = 1while (i < 1):
   print("hello")
```
**Answer:** It won't output anything

**Question 4:** What does the following code do?

while True: print("hello")

**Answer:** It prints 'hello' infinitely

<span id="page-31-1"></span>● Unit 4 Project: Rock Paper Scissors Solutions

More Random Commands

SAMPLE Answer:

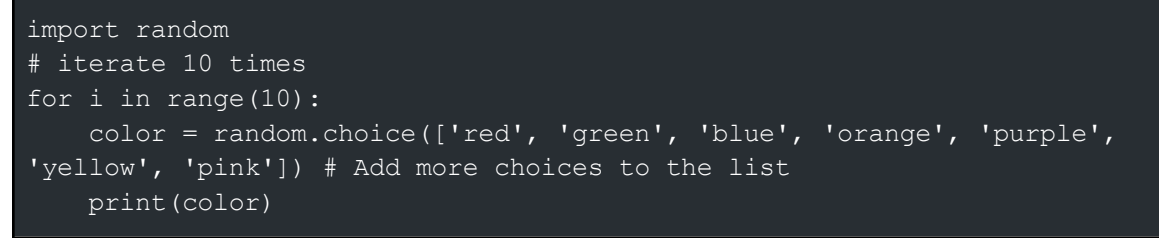

Challenge: Rock Paper Scissors

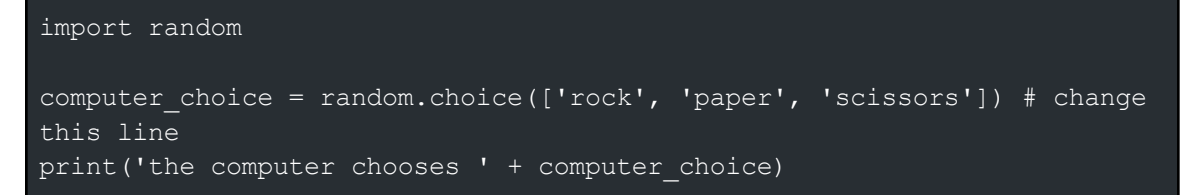

Challenge: Rock Paper Scissors 2

import random computer choice = random.choice(['rock', 'paper', 'scissors']) # change this line print('the computer chooses ' + computer choice) human choice = input('enter human choice: ') # change this line print('human chooses ' + human\_choice)

Challenge 3: Rock Paper Scissors 3

```
import random
computer choice = random.choice(['rock', 'paper', 'scissors']) # change
this line
print('the computer chooses ' + computer choice)
human choice = input('enter human choice: ') # change this line
print('human chooses ' + human_choice)
if (human choice == computer choice):
    print('tie')
elif ((human choice == 'rock' and computer choice == 'paper') or
(human choice == 'paper' and computer choice == 'scissors') or
(human choice == 'scissors' and computer choice == 'rock')):
     print('computer wins')
else:
     print('human wins')
```
Challenge 4: Rock Paper Scissors

```
import random
keep_playing = True
while keep playing:
    # code that plays one round**
    computer choice = random.choice(['rock', 'paper', 'scissors']) #
change this line
   print('the computer chooses ' + computer choice)
   human choice = input('enter human choice: ') # change this line
   print('human chooses ' + human_choice)
   if (human choice == computer choice):
       print('tie')
    elif ((human choice == 'rock' and computer choice == 'paper') or
(human choice == 'paper' and computer choice == 'scissors') or
(human choice == 'scissors' and computer choice == 'rock')):
         print('computer wins')
```

```
else:
      print('human wins')
print("Do you want to play again?")
answer = input()if answer == "no":
    keep playing = False;
    print("Thanks for playing!")
```
Challenge 5: Rock Paper Scissors

```
import random
computer score = 0human score = 0number of ties = 0
keep_playing = True
while keep playing:
    # code that plays one round**
    computer choice = random.choice(['rock', 'paper', 'scissors']) #
change this line
   print('the computer chooses ' + computer choice)
   human_choice = input('enter human choice: ') # change this line
   print('human chooses ' + human_choice)
    if (human choice == computer choice):
        number of ties += 1print('tie')
    elif ((human choice == 'rock' and computer choice == 'paper') or
(human choice == 'paper' and computer choice == 'scissors') or
(human_choice == 'scissors' and computer_choice == 'rock')):
        computer score += 1
        print('computer wins')
    else:
        human score += 1print('human wins')
   print("Do you want to play again?")
   answer = input()if answer == "no":
        keep playing = False;print("Thanks for playing!")
print('computer score: ' + str(computer score))
print('human score: ' + str(human score))
print('ties: ' + str(number of ties))
```
<span id="page-34-0"></span>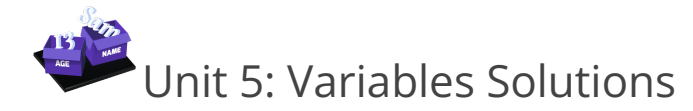

# <span id="page-34-1"></span>● Variables Introduction Solutions

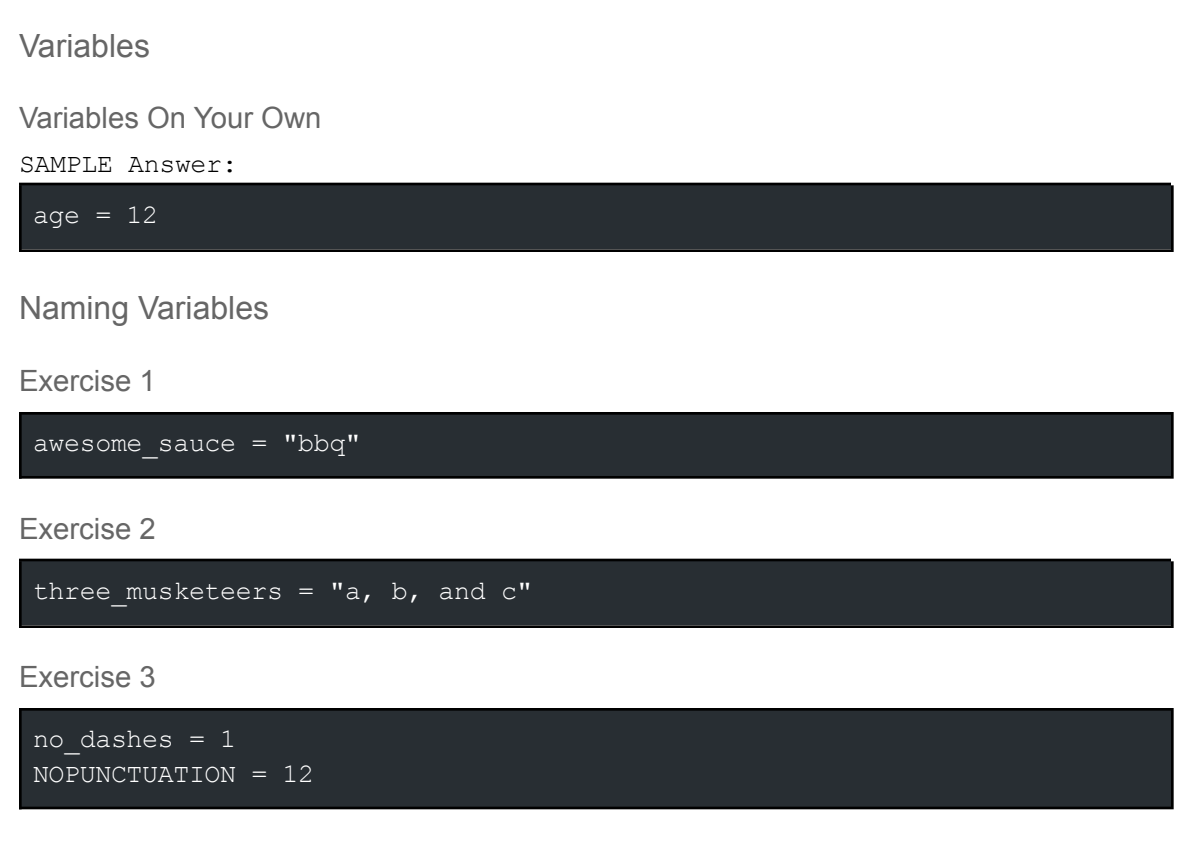

Fix the Variable Names

```
awesome variable = 5dont use dashes = 101
one hundred and one dalmatians = "test"
```
Sing It, Python Style

Students can change the song lyrics any way they want

Reassign a Variable

Students can change the names to anything they want

**Question:** What are the final values in the variables a and b?:

 $a = 10$  $h = 15$  $b = a$  $a = b$ 

## **Answer:**  $a = 10$

 $b = 10$ 

# <span id="page-35-0"></span>● Puzzle Set 1 Solutions

Fuel Up

energy =  $30$ forward() turn\_left() forward() forward()

## Energy Loop

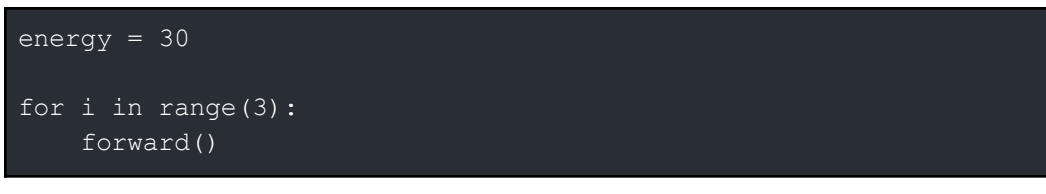

**Stockpile** 

```
energy = 100while not reached_goal():
   if has_path_left():
       turn left()
   elif has path right():
       turn right()
    forward()
```
Rocket Jump

```
energy = 150while not reached goal():
   if has path left():
        turn_left()
   elif is gap ahead():
        jump()
    forward()
```
<span id="page-36-0"></span>● Input and Variables Solutions

Combining Values

Best Friend

If you remove the space after is, the program will print the message like this:

"My best friend isSarah"

Many Variables

Students can change the values to their own city, state, and country

Wacky Sentence

SAMPLE Answer:

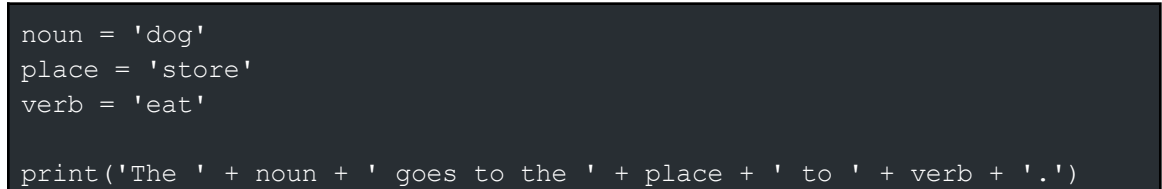

The input Function

Do It Yourself Story

```
character = input("Enter a character: ")
place = input("Enter a place: ")
action = input("Enter an action: ")
print("The " + character + " went to the " + place + " and " + action +
".")
```
Multiple Assignments

Practice Multiple Assignment Swapping, Part 1

```
# Write your solution using the string variables a and b defined below
a = "fox"b = "trot"a, b = a + b, b + aprint(a)
print(b)
```
Practice Multiple Assignment Swapping, Part 2

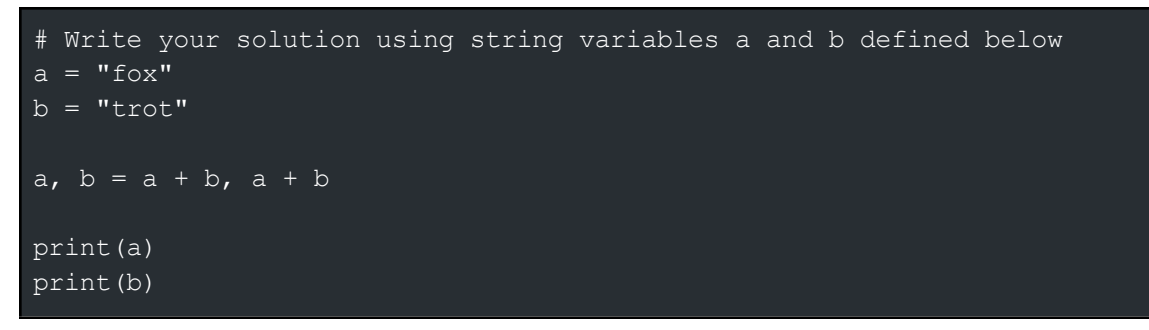

<span id="page-37-0"></span>● More Variable Puzzles Solutions

Let Loose

```
power = 1energy = 70
for i in range(get_enemy_health()):
   stun()
for i in range(7):
   forward()
```
It's a Toughie

```
power = 3energy = 70
for i in range(get enemy health()):
   stun()
for i in range(7):
   forward()
```
Welcome to the Computer

```
energy = 170power = 11while not reached goal():
   while get enemy health():
       stun()
   if has path left():
       turn_left()
    elif has path right():
```
turn right() forward()

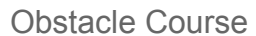

```
\overline{energy} = 200power = 6while not reached goal():
    while get enemy health():
       stun()
    if is gap ahead():
        jump()
    if has path right():
       turn right()
    elif has_path_left():
       turn left()
    forward()
```
# <span id="page-38-0"></span>● Review and Quiz Solutions

**Question 1:** Which of the following is the correct way to declare the "x" variable? **Answer:**  $x = 0$ 

**Question 2:** The following pieces of code are equivalent. **Answer:** True

**Question 3:** The following is correct syntax: **Answer:** False

**Question 4:** You can create a variable named "10thvar". **Answer:** False

**Question 5:** Select all valid variable names.

**Answer:** go\_go shape

**Question 6**: What is the output of the following? **Answer:** 15

**Question 7:** Which of the following is the correct way to declare and initialize 2 variables on the same line? **Answer:**

## a,  $b = 1, 2$

**Question 8:** You can declare and initialize a variable with a single expression. **Answer:** True

**Question 9:** You can create a variable named var. **Answer:** True

**Question 10:** You must declare a variable every time you use it. **Answer:** False

**Question 11**: Why use variables? **Answer:** Variables are used to store and retrieve data or information.

**Question 12:** Only numbers can be stored in a variable. **Answer:** False

**Question 13**: Once you assign a number to a variable, you can no longer assign a string to the same variable. **Answer:** False

**Question 14:** What is the final value stored in the variable z? **Answer:** 35

**Question 15:** Store your birthday as integers in a month, day, and year variable. For example: If you were born on January 22nd 1993, you would store 1 in month, 22 in day, and 1993 in year.

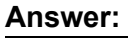

```
# Write your code here.
month = 1day = 22year = 1993
```
**Question 16:** Use a multiple assignment to set a variable a to 5 and a variable b to 10 using only one expression.

**Answer:**

```
# Write your code here.
a, b = 5, 10
```
**Question 17:** Given an english string and its spanish translation, print a new sentence that has the form "english is spanish in Spanish." **Answer:**

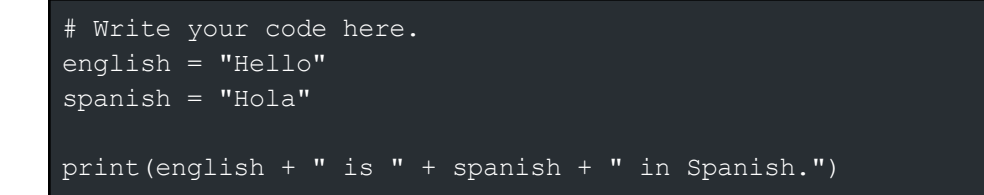

<span id="page-40-0"></span>● Unit 5 Project: Mad Libs-Style Story Builder Solution

Sample project solution:

```
adjective = input('enter adjective: ')
color = input('enter a color name: ')
thing = input('enter a thing name: ')
place = input('enter a place name: ')
person= input('enter a person name: ')
adjective1 = input('enter a adjective:')insect= input('enter a insect name: ')
food = input('enter a food name: ')
verb = input('enter a verb: ')
print('Last night I dreamed I was a ' + adjective + ' butterfly with ' +
color + ' splotches that looked like a ' + thing + '. I flew to ' +
place + ' with my best friend and ' + person + ' who was a ' +
adjectivel + ' ' + insect + '. We ate some ' + food + ' when we got
there and then decided to ' + verb + ' and the dream ended when I
said--let\'s ' + verb + '!')
```
<span id="page-40-1"></span>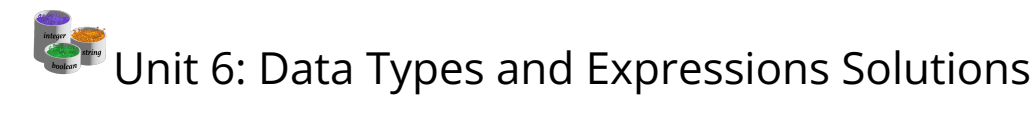

<span id="page-40-2"></span>● Introduction and to Data Types Solutions

Integers

Add Numbers

```
one cent = 10two cents = 5print(one cent + 2 * two cents)
```
## String Operators

DIY: Concatenating Words

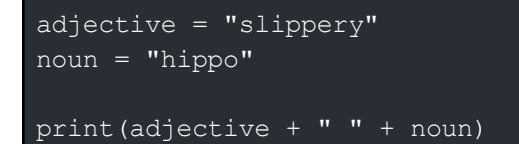

## String Methods

DIY: Playing with Substrings

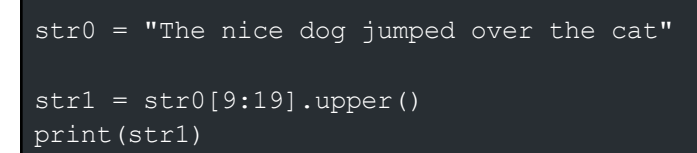

# <span id="page-41-0"></span>● String Puzzles Solutions

Hack the Trap 1

 $LI = 'green'$ 

Hack the Trap 2

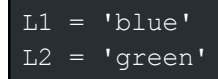

## Hack the Trap 3

 $\overline{L1}$  = 'blue'  $L2 = 'green'$  $L3 = 'red'$  $L4 = 'yellow'$ 

# <span id="page-41-1"></span>● Expressions Solutions

All of the exercises in this chapter are here so that students can test different expressions in the code editor.

# <span id="page-42-0"></span>● Expression Puzzles Solutions

Trickier Trap 1

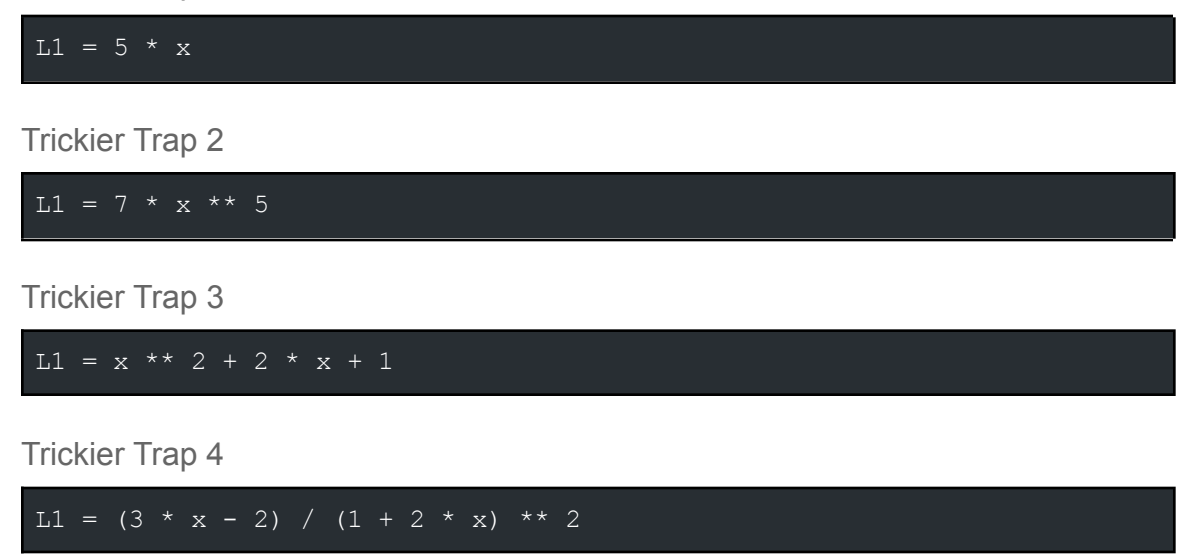

## <span id="page-42-1"></span>● Review and Quiz Solutions

**Question 1:** True or false: While loops always terminate eventually. **Answer:** False

**Question 2:** What is the value of x after the following code is executed? **Answer:** 10

**Question 3:** What is the output of this code? **Answer:** It won't output anything

**Question 4:** What would the following code do? **Answer:** print('hello') infinitely

# <span id="page-42-2"></span>● Unit 6 Project: Make a Calculator Solution

```
print("Select operation.")
print("1.Add")
print("2.Subtract")
print("3.Multiply")
print("4.Divide")
result = 0
```

```
while True:
    # Take input from the user
    choice = int(input("Operation: "))
    num1 = input("Enter first number: ")
    if (num1 == "previous"):
        num1 = result
    else:
        num1 = float(num1)num2 = float(input("Enter second number: "))
    if (num2 == "previous"):
        num2 = resultelse:
        num2 = float(num2)if choice == 1:
        result = num1 + num2print(num1, "+", num2, "=", result)
    elif choice == 2:
        result = num1 - num2\overline{\text{print}(\text{num1}, \text{ "--", num2, "==", result})}elif choice == 3:
        result = num1 * num2print(num1, "*", num2, "=", result)
    elif choice == 4:
        result = num1 / num2print(num1, "/", num2, "=", result)
    else:
        print("Didn't get that, try again!")
    previous = result
```
<span id="page-43-0"></span>Unit 7: Turtle Graphics Solutions

<span id="page-43-1"></span>• The Turtle API Solutions

Setting up the Scene

import turtle

screen = turtle.Screen()

#### screen.bgcolor("red")

Creating Turtles

```
import turtle # needed to use turtles
screen = turtle.Screen() # get the Turtle Screen
t = turtle.Turtle() #create a new turtle
t.shape("square")
```
Moving and Drawing with the Turtle All code for this exercise is given in the project tutorial

<span id="page-44-0"></span>● More about Turtle Solutions

Turtle Graphing

All code for this exercise is given in the project tutorial

Introduction to Lists

Do It Yourself: Ice Cream Flavors

```
# Write your ice cream flavors list here
ice cream flavors = ['vanilla', 'chocolate', 'strawberry', 'mint chip']
for flavor in ice cream flavors:
   print(flavor)
```
Turtle Drawing Using Lists

Exercise 1

```
import turtle
screen = turtle.getscreen() # get a Turtle Screen
screen.bgcolor("white") # You can change "white" to something else
spot = turtle.Turtle() # my Turtle is named spot
spot.shape("classic")
color list = ["red", "orange", "blue", "yellow", "cyan", "purple",
"pink", "green"]
for c in color_list:
   spot.color(c)
    spot.forward(50)
    spot.right(45)
```
#### Exercise 2

```
import turtle
screen = turtle.getscreen()
screen.bgcolor((0, 0, 0))
spot = turtle.Furtle()spot.shape("classic")
spot.color(255, 255, 255)
spot.forward(50)
```
## Making Random Art

```
Exercise 1
```

```
import turtle
import random
screen = turtle.Screen()
screen.bgcolor(0, 0, 0)
t = \text{turtle}.\text{Turtle} ()
t.shape("circle")
t.speed(0)
t.color("white")
t.penup()
for i in range(1000):
    t.forward(10)
    t.left(random.randint(90, 270))
    r = random.randint(0, 255) # change this to be a randint between 0
and 255
   g = random.randint(0, 255) # change this to be a randint between 0
and 255
   b = \text{random.random}(0, 255) # change this to be a randint between 0
and 255
    # set the turtle's new color
    t.color(r, g, b)
    t.dot(25) # make dot with a radius of 25 pixels
```
## Exercise 2

```
import turtle
import random
screen = turtle.Screen()
screen.bgcolor(0, 0, 0)
t = \text{turtle}.\text{Turtle}()
```

```
t.shape("circle")
t.speed(0)
t.color("white")
t.penup()
for i in range(1000):
    # inside the for loop
    if t.xcor() < -200 or t.xcor() > 200 or t.ycor() < -200 or t.ycor()
> 200:
        t.goto(0,0)
   t.forward(10)
   t.left(random.randint(90, 270))
   r = random.randint (0, 255) # change this to be a randint between 0
and 255
   q = random.randint(0, 255) # change this to be a randint between 0
and 255
   b = random. randint (0, 255) # change this to be a randint between 0
and 255
   # set the turtle's new color
   t.color(r, g, b)
   t.dot(25) # make dot with a radius of 25 pixels
```
# <span id="page-46-0"></span>● Review and Quiz Solutions

**Question 1**: True or False : You need to import the turtle module before you can use the Turtle Tool.

**Answer:** True

**Question 2:** When you first create a turtle, it starts at (0,0) on the screen. Where will the turtle be if we execute the following code? **Answer:** (100, 0)

**Question 3:** When you first create a turtle, it starts at (0,0) on the screen. Where will the turtle be if we execute the following code? **Answer:** (0, -100)

**Question 4:** When you first create a turtle, it starts at (0,0) on the screen. Where will the turtle be if we execute the following code? **Answer:** (100, 100)

**Question 5:** What function do you use to get the turtle to start drawing? **Answer:**

turtle.pendown()

**Question 6:** What function do you use to create a new Turtle object? **Answer:**

turtle.Turtle()

**Question 7:** What shape does the following code produce? **Answer:** Square

**Question 8:** What shape does the following code produce? **Answer:** The turtle will not draw anything

**Question 9:** Which of the following code sets the screen's color to red? **Answer:**

screen.bgcolor("red")

**Question 10:** True or False : You can only have one Turtle on the screen. **Answer:** False

**Question 11:** Write a program that makes a Turtle and a Screen. Make the screen one color and the turtle another color. Give the turtle a shape and a color and put its pen down. Have the turtle draw the letter L by moving and turning. Note: The turtle initially starts facing right.

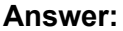

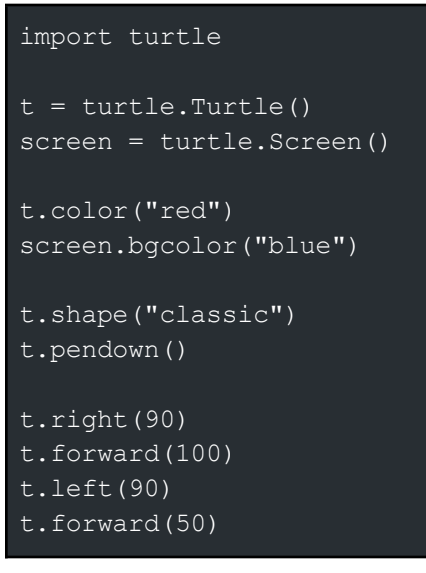

# <span id="page-47-0"></span>● Unit 7 Project Solutions

Make a Snake Game: Sample Solution

```
import turtle, random
```

```
screen = turtle.Screen()
screen.bgcolor("lightgreen")
sprite = turtle.Turtle()
sprite.penup()
sprite.speed(0)
sprite.shape("square")
sprite.goto(-1000,1000)
snake = []dir = "Right"
food = None
def u():
    global dir
    if(not dir == "Down"):
      dir = "Up"def d():
    global dir
    if(not dir == "Up"):
      dir = "Down"
def l():
    global dir
    if(not dir == "Right"):
      dir = "Left"def r():
    global dir
    if(not dir == "Left"):
      dir = "Right"
def createBody(x, y):
    body = sprite.clone()
    body.goto(x,y)
    snake.append(body)
def move():
    last = snake[len(snake)-1]
    first = snake[0]x = first.xcor()y = first.ycor()size = 22if(dir == "Right"):
      last.get( (x + (size)), y)elif(dir == "Left"):
      last.goto((x - (size)), y)elif(dir == "Up"):
      last.get(<math>x</math>, <math>y</math> + (<math>size</math>))
```

```
else:
      last.geto(x, y - (size))snake.insert(0,last)
    snake.pop()
def createFood():
   global food
    food = sprite.clone()
   food.color("red")
    randX = random.randint(-8, 8) * 22
    randY = random.randint(-8, 8) * 22
    food.goto(randX,randY)
running = False
def update():
    if running:
        move()
       first = snake[0]x = first.xcor()y = first.ycor()global food
        if(x == food.xcor() and \overline{y} == food.ycor()):
            createBody(first.xcor(),first.ycor())
            food.hideturtle()
            createFood()
        screen.ontimer(update, 350)
def startGame():
   global running
   running = True
   createBody(0,0)
    createFood()
    update()
screen.onkey(u, "Up")
screen.onkey(d, "Down")
screen.onkey(l, "Left")
screen.onkey(r, "Right")
screen.listen()
startGame()
```
## After the Exercise

**Question 1:** Describe the purpose of this program. (hint: what game does your program play?)

**Answer:** The purpose of this program is to play the game Snake.

**Question 2:** Describe the data abstraction that is used in this program. What was it called, what kind of data abstraction is it, and what does it store? (hint: it's called snake) **Answer:** The data abstraction that is used in this program is called snake. This is a list that stores turtles which represent the different body parts of the snake.

**Question 3:** What function in your program has parameters? Why does it have parameters? Give two examples of different calls to your function and the resulting effect of those calls.

**Answer:** The function create\_body has two parameters. It has parameters so that in the program a body piece can be created at any given (x, y) coordinate. One example of a call to this function would be create\_body(0, 0). Another example of a call to this function would be create\_body(0, 20).

**Question 4:** Which function in this game has a global statement? Why is this statement used in this function? How would the game behavior change if this statement was removed from the function?

**Answer:** The up, down, left, and right functions all have the statement global dir. This statement allows changes made to the value of the variable dir to be maintained after the function ends. If these statements were taken out of these functions, the changes made would not persist, and in effect the snake would not be able to change direction.

**Question 5:** In the Snake move function, what do these two lines of code do? In other words, what behavior do they add to the game?

**Answer:** These two lines of code give the impression that the snake is moving. The last body part of the snake, which is the last thing in the snake list, is inserted at the front of the list and then popped out of the list.

Challenge Tasks

```
import turtle, random
screen = turtle.Screen()
screen.bgcolor("lightgreen")
sprite = turtle.Turtle()
sprite.penup()
sprite.speed(0)
sprite.shape("square")
sprite.goto(-1000,1000)
snake = []dir = "Right"food = None
```

```
def u():
   global dir
    if(not dir == "Down");dir = "Up"def d():
   global dir
    if(not dir == "Up"):
      dir = "Down"
def l():
   global dir
    if(not dir == "Right"):
      dir = "Left"
def r():
   global dir
   if(not dir == "Left"):
      dir = "Right"
def pause():
   global running
   running = not running
def createBody(x,y):
   body = sprite.clone()
   body.goto(x,y)
   snake.append(body)
def move():
   last = snake[len(snake)-1]first = snake[0]x = first.xcor()y = first.ycor()size = 22if(dir == "Right"):
      last.get( (x + (size)), y)elifdir == "Left"):
      last.get( (x - (size)), y)elif(dir == "Up"):
      last.get(<math>x, y + (size)</math>)else:
      last.geto(x, y - (size))snake.insert(0,last)
    snake.pop()
def createFood():
   global food
   food = sprite.clone()
   food.color(random.choice(["red", "blue", "yellow"]))
   randX = random.randint(-8, 8) * 22
```

```
randY = random.randint(-8, 8) * 22
    food.goto(randX,randY)
running = False
def update():
    if running:
       move()
        first = snake[0]x = first.xcor()y = first.ycor()global food
        if(x == food.xcor() and y == food.ycor():
            createBody(first.xcor(),first.ycor())
            food.hideturtle()
            createFood()
    screen.ontimer(update, 350)
def startGame():
   global running
   running = True
   createBody(0,0)
   createBody(-22, 0)
   createFood()
   update()
screen.onkey(u, "Up")
screen.onkey(d, "Down")
screen.onkey(l, "Left")
screen.onkey(r, "Right")
screen.onkey(pause, "p")
screen.listen()
startGame()
```
<span id="page-52-0"></span>● Follow Up and Challenges Solutions

```
Sample solution:
```

```
import turtle, random
START_AMOUNT = 1
GOAL_AMOUNT = 5
screen = turtle.Screen()
screen.bgcolor("lightgreen")
sprite = turtle.Turtle()
sprite.penup()
```

```
sprite.speed(0)
sprite.shape("square")
sprite.goto(-1000,1000)
snake = []dir = "Right"
foodList = []def u():
   global dir
    if(not dir == "Down");dir = "Up"def d():
    global dir
    if(not dir == "Up"):
       dir = "Down"
def l():
   global dir
    if(not dir == "Right"):
       dir = "Left"
def r():
   global dir
    if(not dir == "Left"):
       dir = "Right"def pause():
   global paused
   paused = not paused
def createBody(x,y):
   body = sprite.clone()
   body.goto(x,y)
   snake.append(body)
def move():
    if not paused:
        last = snake[len(snake)-1]
        first = snake[0]x = first.xcor()y = first.ycor()size = 22if(dir == "Right"):
            last(qoto((x + (size)), y))elifdir == "Left"):
            last.get() (x - (size)), y)
        elif(dir == "Up"):
            last.geto(x, y + (size))else:
            last.goto(x, y - (size))
```

```
snake.insert(0,last)
        snake.pop()
def createFood(amount):
   global foodList, foodCount, running
   global foodCount
   global running
    if foodCount == GOAL_AMOUNT:
        running = False
        screen.clear()
        screen.bgcolor("blue")
    else:
        foodList = []for i in range(amount):
            food = sprite.clone()
            food.color("red")
            randX = random.randint(-8, 8) * 22
            randY = random.randint(-8, 8) * 22
            food.goto(randX,randY)
            foodList.append(food)
running = False
def update():
    if running:
        move()
        first = snake[0]x = first.xcor()y = first.ycor()global foodList
        for food in foodList:
            if(x == food.xcor() and y == food.ycor()):
                createBody(first.xcor(),first.ycor())
                food.hideturtle()
                foodList.remove(food)
                if len(foodList) == 0:
                    global foodCount
                    foodCount = foodCount +1createFood(foodCount)
                break
        screen.ontimer(update, 350)
def startGame():
    global running, foodCount
    foodCount = START_AMOUNT
   running = True
    global paused
   paused = False
   createBody(0,0)
```

```
createFood(START_AMOUNT)
    update()
screen.onkey(u, "Up")
screen.onkey(d, "Down")
screen.onkey(l, "Left")
screen.onkey(r, "Right")
screen.onkey(pause, "p")
screen.listen()
startGame()
```
After the Exercise

**Question 1:** In your create\_food() function, what is the parameter? **Answer:** The parameter is the amount of food that will be placed into the food list.

**Question 2:** In your create\_food() function, what is the selection statement? **Answer:**

if foodCount == GOAL\_AMOUNT:

**Question 3:** In your create\_food() function, what is the iteration statement?

**Answer:**

for i in range(amount):

**Question 4:** Copy and paste the code segment that shows how data was stored in this list.

**Answer:**

snake.append(body)

**Question 5:** Copy and paste the code segment that shows the data in this list being used, such as creating new data from the existing data or accessing multiple elements in the list, as part of fulfilling the program's purpose.

```
Answer:
```

```
def move():
    if not paused:
       last = snake[len(snake)-1]
       first = snake[0]x = first.xcor()y = first.ycor()size = 22if(dir == "Right"):
           last.get() (x + (size)), y)
```
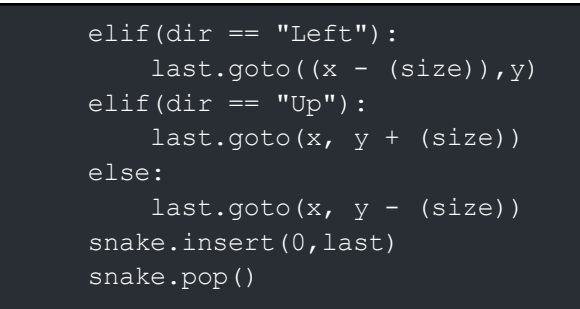

**Question 6:** Describe what the data contained in this list represents in your program. **Answer:** The data in the snake list represents the body of the snake.

**Question 7:** Explain how the selected list manages complexity in your program code by explaining why your program code could not be written, or how it would be written differently, if you did not use this list.

**Answer:** This list keeps track of all of the different body segments of the snake and allows us to move them easily. Without this list it would be hard to keep track of the snake.

**Question 8:** Copy and paste the code segment that shows how data was stored in this list.

## **Answer:**

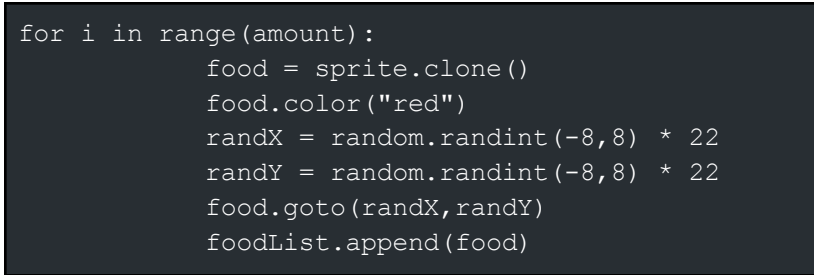

**Question 9:** Copy and paste the code segment that shows the data in this list being used, such as creating new data from the existing data or accessing multiple elements in the list, as part of fulfilling the program's purpose.

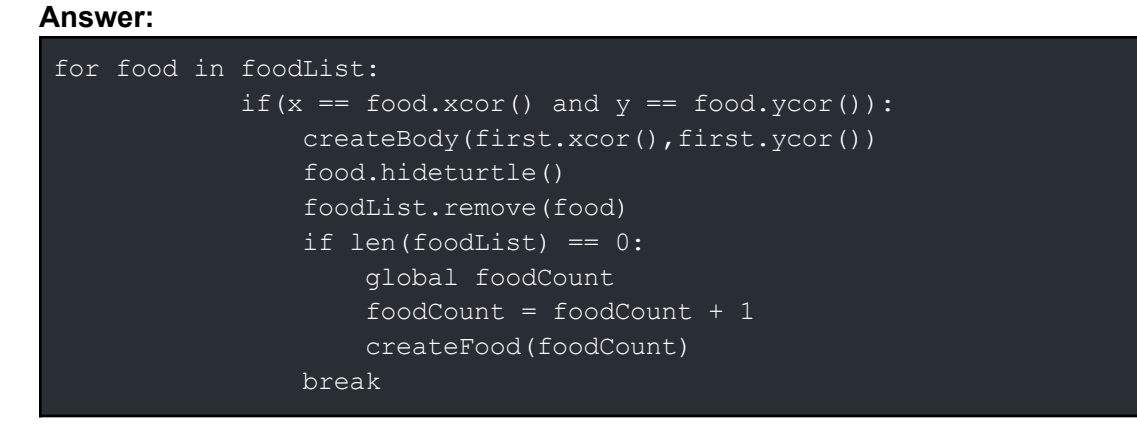

**Question 10:** Describe what the data contained in this list represents in your program. **Answer:** This list stores all of the food items in the game.

**Question 11:** Explain how the selected list manages complexity in your program code by explaining why your program code could not be written, or how it would be written differently, if you did not use this list.

**Answer:** The food list helps us store all of the food currently in the game. Without a list like this it would be much more difficult to keep track of each food item individually.